موسیه آموزش عالی علوم شاختی

(غیر دولتی *- عیر*انتقاعی)

راهمأی اقاب واحد در ی

## **حتما از مرورگر fox Fire استفاده کنید**

**-1از گزینه های باالی صفحه، گزینه "[سامانه آموزشی](https://amoozesh.icss.ac.ir/login.pc?ReturnUrl=%2fdashboard.pc)" انتخاب نمایید. )شکل 1(**

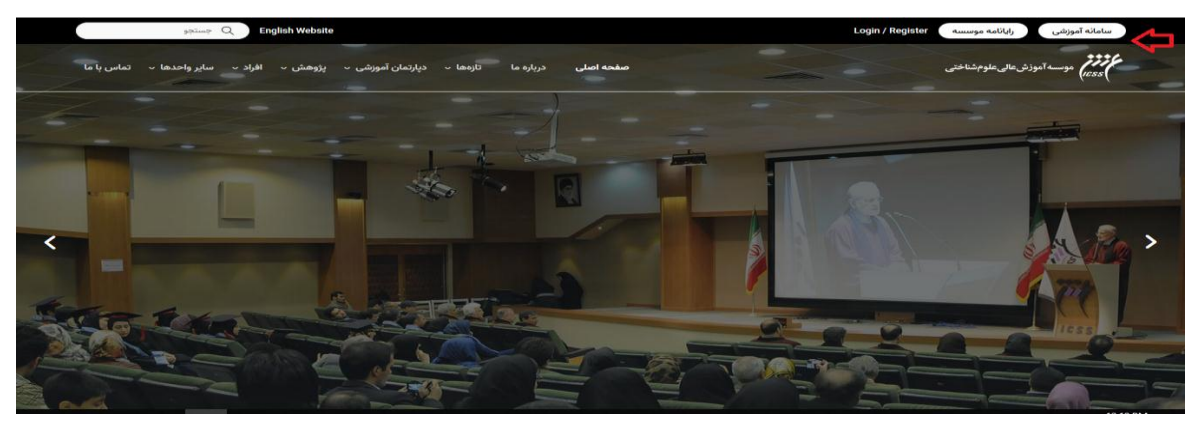

**شکل 1**

**-2 گزینه )ورود به سامانه( را انتخاب نمایید.)شکل 2(**

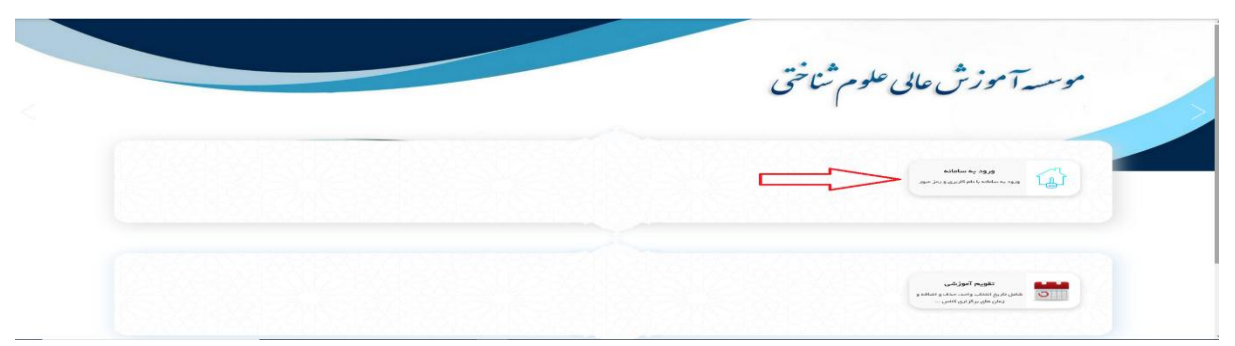

**شکل 2**

**-3"نام کاربری" شماره دانشجویی و "رمز عبور" به صورت پیش فرض شماره ملی )بدون دو صفر ابتدای آن( است. دکمه "ورود " را انتخاب نمایید.)شکل 3(**

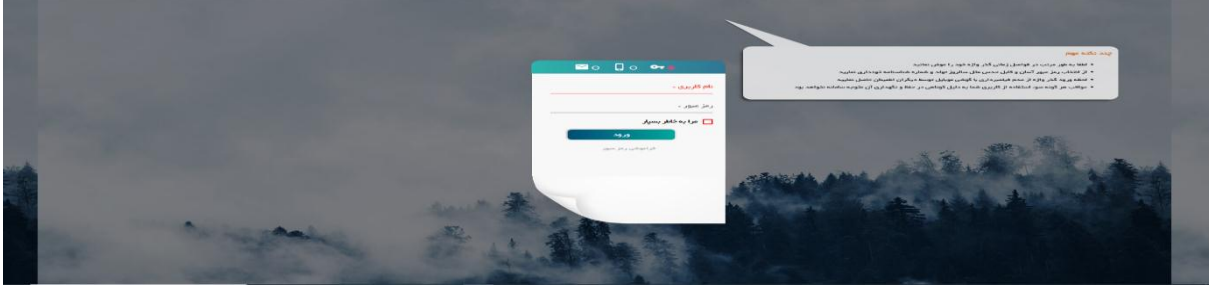

**شکل 3**

**-4برای پرداخت شهریه ، از گزینه "امور شهریه" گزینه "پرداخت الکترونیک شهریه" را انتخاب نمایید. )شکل 4(**

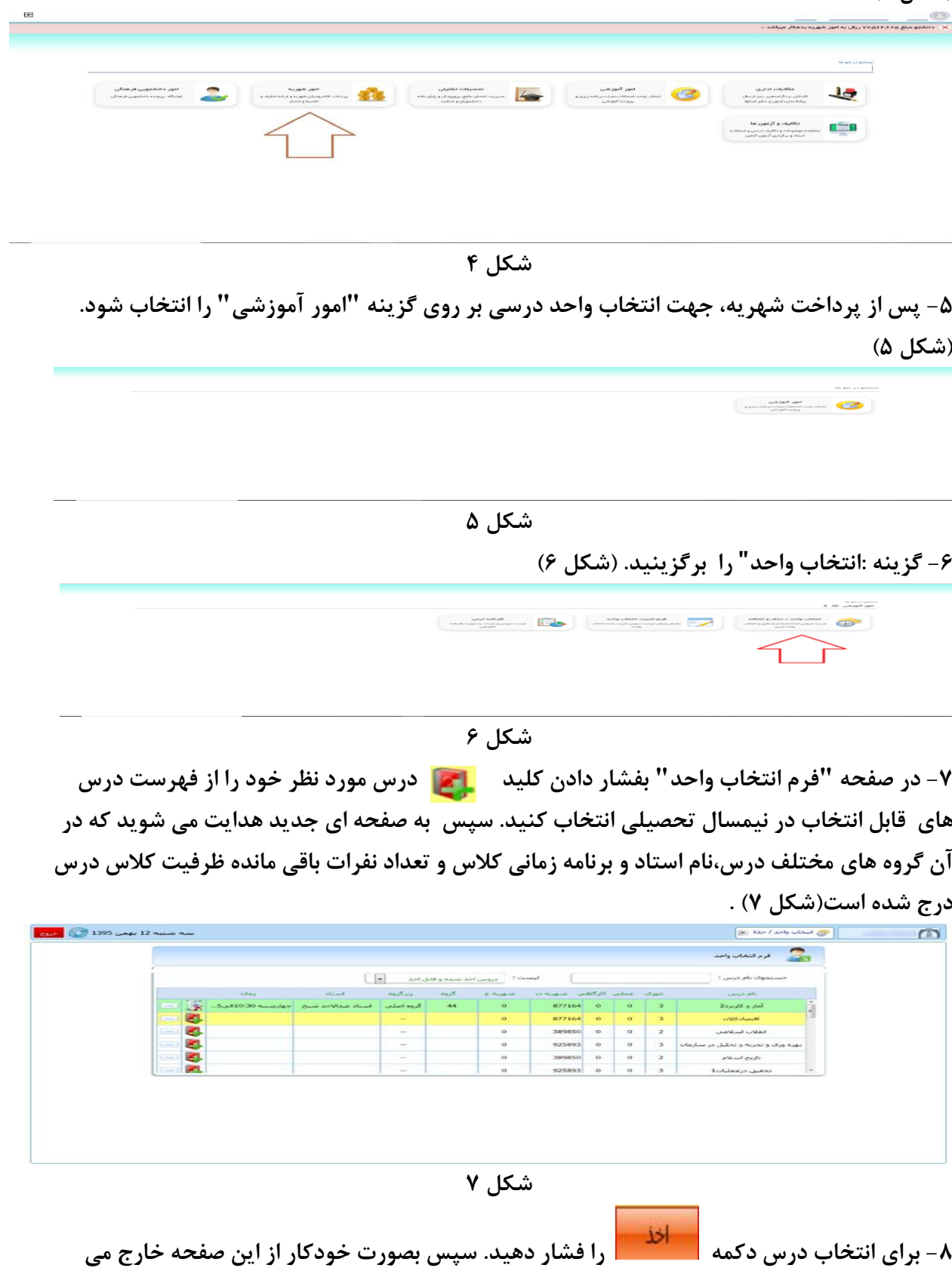

**شوید و پیغامی مبنی بر انتخاب شدن درس و نام آن درس به رنگ سبز نشان داده خواهد شد. )شکل 8(.**

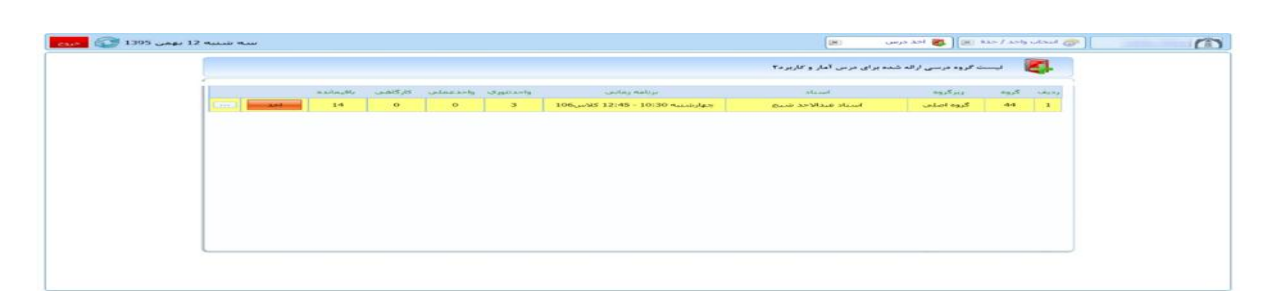

**شکل** 8 **-9برای حذف درس انتخاب شده کلید را فشار دهید. -11 واحدهای درسی می بایست "تثبیت نهایی" شوند. برای این منظورالزم است پس از اطمینان از انتخاب درست واحد ها و انجام تسویه حساب، دکمه "تثبیت نهایی انتخاب واحد" را فشار داد** )شکل .(۹

| جستجوی نام درس :                        | أ دروس اخذ شده و قابل اخذ<br>$\blacksquare$<br>1 Current |                  |                     |                      |                  |              |            |                                    |                            |                                                     |  |
|-----------------------------------------|----------------------------------------------------------|------------------|---------------------|----------------------|------------------|--------------|------------|------------------------------------|----------------------------|-----------------------------------------------------|--|
| نام درس                                 | تلوى                                                     |                  |                     | عملي کارگاهي شهريه ت | Equeno           | گروه         | زيرگروه    | استاد                              | U(a)                       |                                                     |  |
| بروزه                                   | $\overline{\mathbf{3}}$                                  | $\alpha$         | $\ddot{\mathbf{0}}$ | 726000               | $\mathbf{0}$     | 16           |            | گروه اصلابی ارشت آیاتس - هجدت دیلا |                            | 厦<br>$\frac{1}{2}$                                  |  |
| كارأفرينس                               | $\overline{2}$                                           | $\boldsymbol{0}$ | $\boldsymbol{0}$    | 484000               | $\boldsymbol{0}$ |              | a.         |                                    |                            | Ø                                                   |  |
| كارأموزي                                | $\overset{\cdot}{0}$                                     | $\mathbf{1}$     | $\boldsymbol{0}$    | $\theta$             | 363000           |              | S.         |                                    |                            | Ò                                                   |  |
| ازمایشگاه سیستم های کنترل خطی           | $\alpha$                                                 | 1                | $\theta$            | $\overline{0}$       | 363000           | $\mathbf{1}$ | گروه اصلاب | محمدكاظم انوى فرد                  | ىكشىنيە 08:15 - 09:45      | $\mathbb{R}$<br>$\overline{\mathbf{G}(\mathbf{r})}$ |  |
| أرمايشگاه شيمي عمومي                    | $\theta$                                                 |                  | $\theta$            | $\overline{0}$       | 363000           | 1            | گروه اصلی  | محمد محمديون مقدم                  | سه شنبه 11:45 - 13:30      | gen.                                                |  |
| آزمایشگاه فزیک 2 (الکتریسیته و معناطیس) | $\ddot{\mathbf{0}}$                                      |                  | $\overline{0}$      | $\overline{0}$       | 363000           | 3            | گروه اصلعی | زبيا فرادي                         | دوشنبه 14:00 - 15:45(عملي) | $-12$                                               |  |

**شکل 9**

**-11 پس از "تثبیت نهایی انتخاب واحد" وارد صفحه جدید خواهید شد. )شکل 11(**

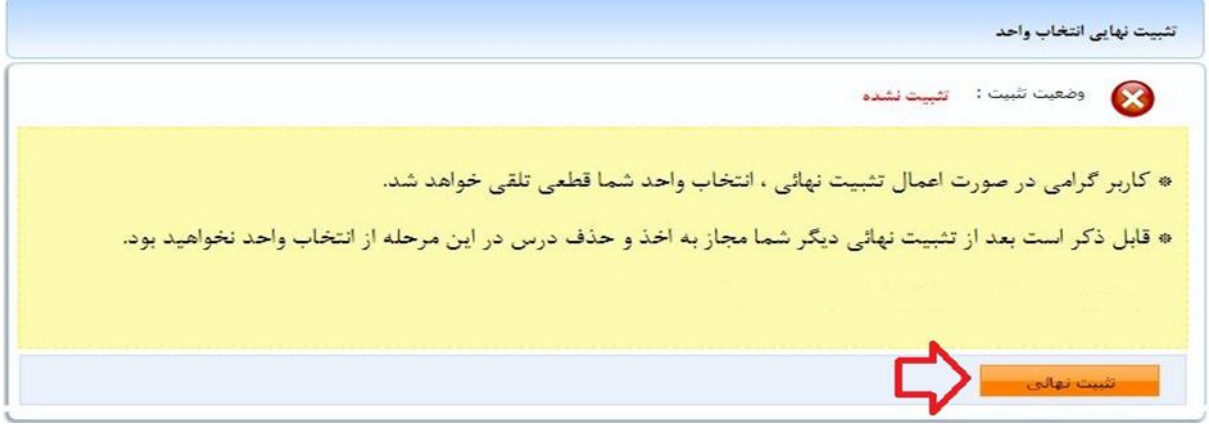

**شکل 11**